# **MT+ KA1 & KA3 Inclusion**

- [1. The Inclusion tab](#page-0-0)
- [2. Updating the Inclusion Reasons.](#page-1-0)

The **Inclusion tab** in Mobility Tool+ displays an overview of the number of participants in a project who encounter difficulties.

Due to data protection issues, the existing data regarding obstacles encountered will be moved automatically from the participant level at project level to the new **Inclusi on tab**.

If you are using the import of mobilities, please note that the format of the file will stay the same for the call year 2019 for consistency reasons but the Barrier Type columns will be ignored by the system.

#### <span id="page-0-0"></span>**1. The Inclusion tab**

The **Inclusion** information can be accessed via the Inclusion tab within a project. Click on the tab to open the screen.

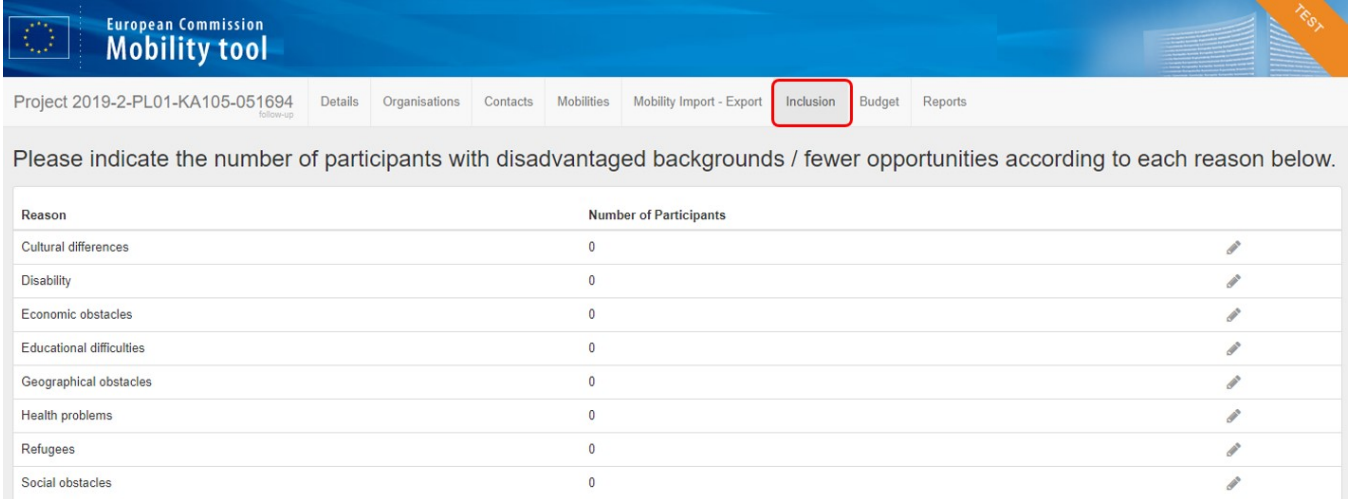

This screen displays the list of possible **Reasons** for inclusion faced by the participants with **fewer opportunities/disadvantaged background** and the **Number of Participants** for each of these reasons. The **Edit (Pencil) icon** is available as long as the project is in follow-up status.

The **Number of Participants** for each specific reason is not automatically calculated based on the information provided in the mobilities. It has to be updated ⊕ manually by the beneficiary.

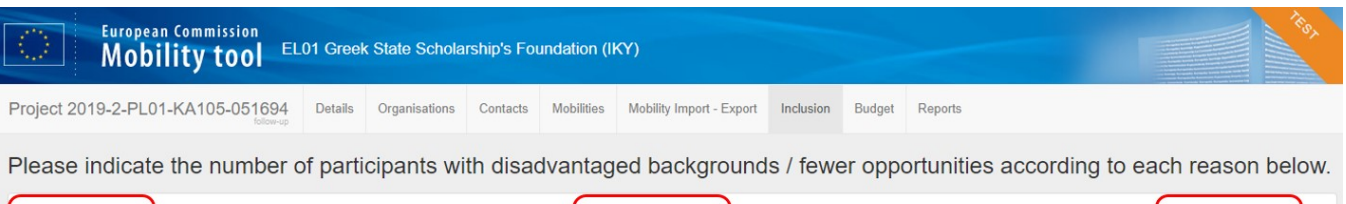

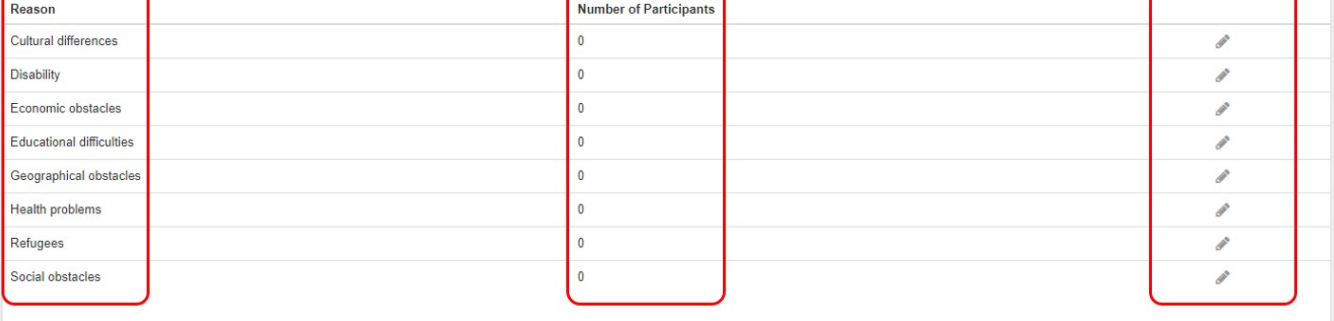

#### <span id="page-1-0"></span>**2. Updating the Inclusion Reasons.**

The beneficiary has the option to edit the number of participants facing a specific difficulty.

- 1. Click on the **Edit** icon in the row of the reason you wish to update.
- 2. The **Number of Participants** field becomes editable. Update the number as appropriate.
- 3. Click on the **Save** icon.

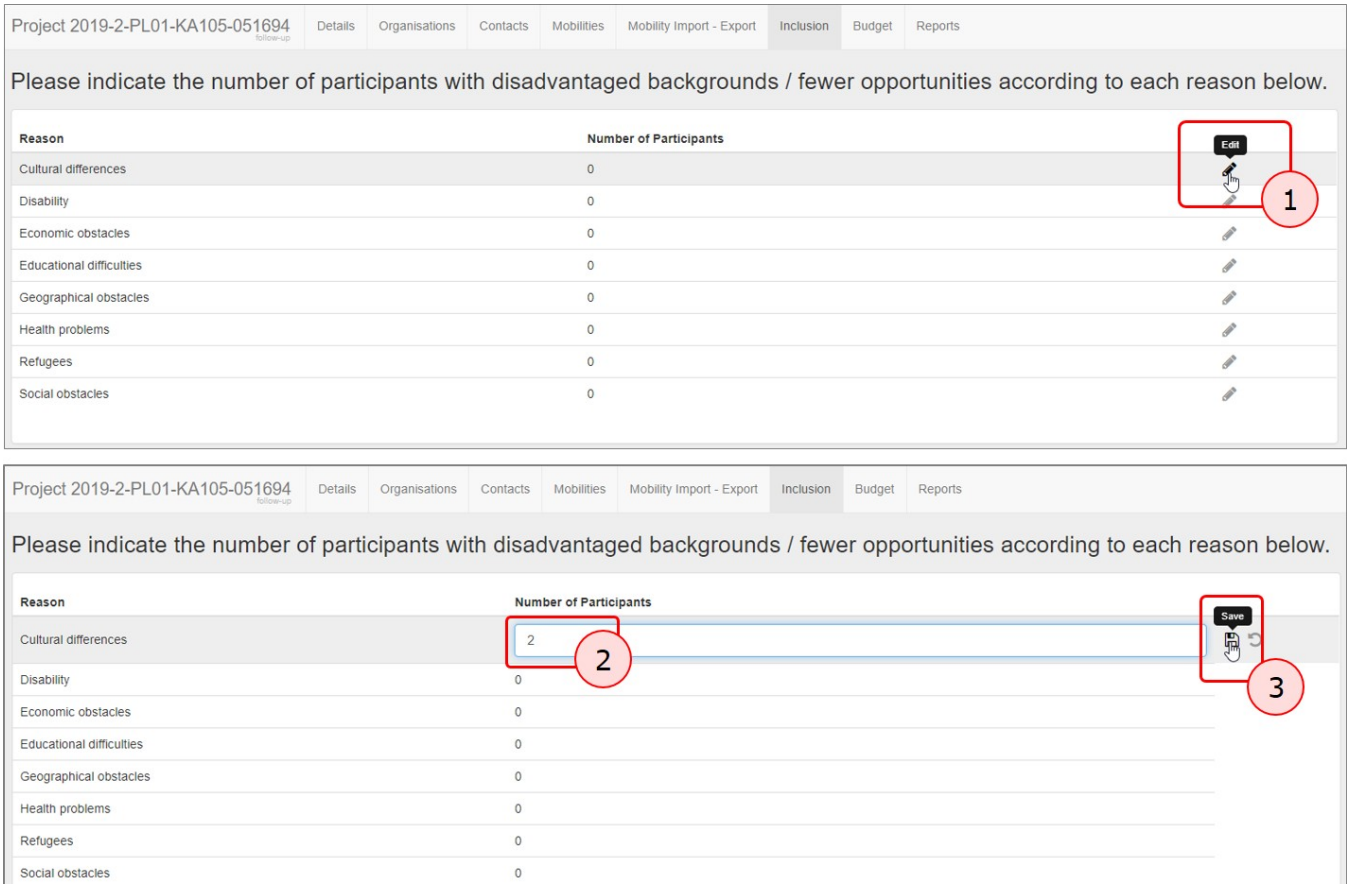

#### Data successfully saved

## **The number of participants is updated for that reason.**<br>The number of participants is updated for that reason.

Project 2019-2-PL01-KA105-051694 Details Organisations Contacts Mobilities Mobility Import - Export Inclusion Budget Reports

Please indicate the number of participants with disadvantaged backgrounds / fewer opportunities according to each reason below.

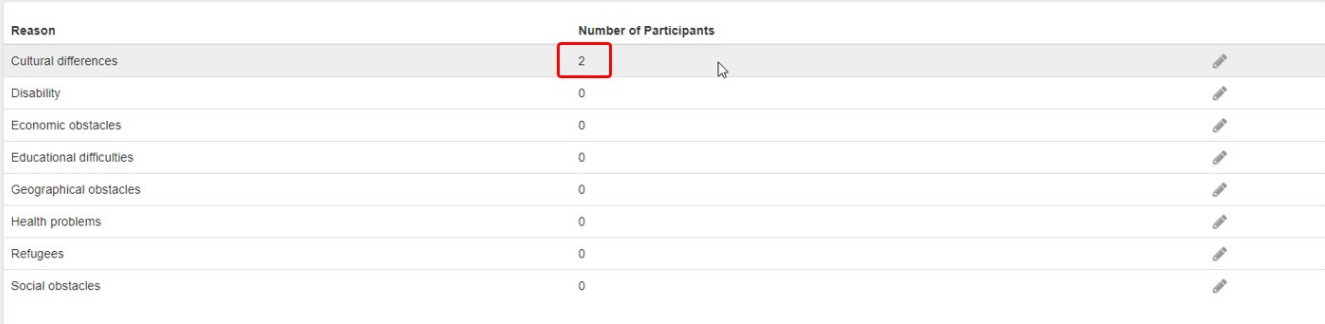

It is also possible to cancel an update of the number of participants for a specific reason as long as you have not saved the changes you have made. Instead of clicking on the **Save** icon, click on the **Cancel** icon to revert to the original number.

Please indicate the number of participants with disadvantaged backgrounds / fewer opportunities according to each reason below.

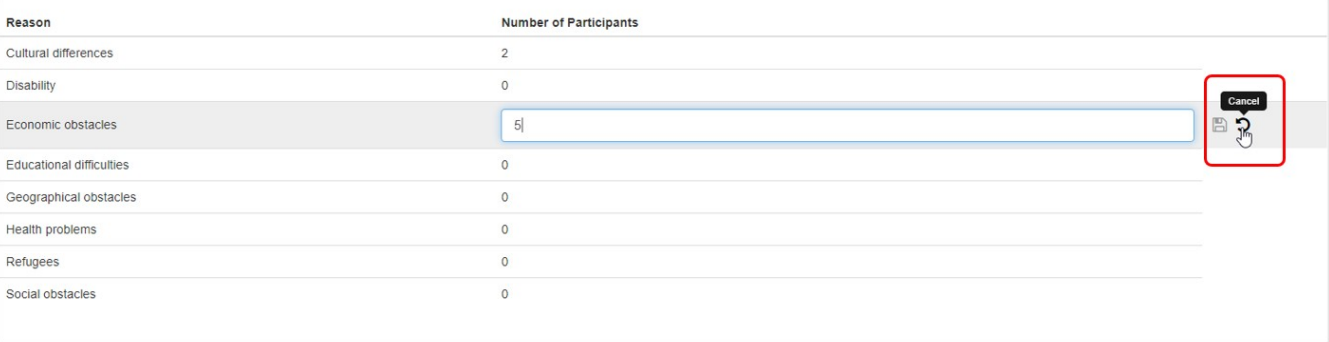

### Related Articles

- [MT+ Add mobility for KA1 and KA3 projects](https://wikis.ec.europa.eu/pages/viewpage.action?pageId=33530123)
- [MT+ Alerts and Notifications](https://wikis.ec.europa.eu/pages/viewpage.action?pageId=33530890)
- [MT+ Basics and variations of the mobility screen for KA1](https://wikis.ec.europa.eu/pages/viewpage.action?pageId=33530042)
- [MT+ Copy mobility details](https://wikis.ec.europa.eu/pages/viewpage.action?pageId=33530839)
- [MT+ Force majeure guidance due to Coronavirus](https://wikis.ec.europa.eu/pages/viewpage.action?pageId=33530891)
- [MT+ How to add organisations for KA1 and KA3 projects](https://wikis.ec.europa.eu/pages/viewpage.action?pageId=33529591)
- [MT+ How to complete and submit the final beneficiary report](https://wikis.ec.europa.eu/pages/viewpage.action?pageId=33529541)
- [MT+ How to manage organisations for KA1 & KA3 projects](https://wikis.ec.europa.eu/pages/viewpage.action?pageId=33528942)
- [MT+ KA1 and KA2 Project Log](https://wikis.ec.europa.eu/pages/viewpage.action?pageId=33529072)
- [MT+ KA1 and KA3 Budget screen](https://wikis.ec.europa.eu/pages/viewpage.action?pageId=33529770)
- [MT+ KA1 and KA3 Force Majeure](https://wikis.ec.europa.eu/pages/viewpage.action?pageId=33529399)
- [MT+ KA1 and KA3 Overview of virtual and blended mobilities](https://wikis.ec.europa.eu/pages/viewpage.action?pageId=33530543)
- [MT+ KA1 and KA3 Validated and checked versions](https://wikis.ec.europa.eu/pages/viewpage.action?pageId=33530298)
- [MT+ Manage KA1 participant report](https://wikis.ec.europa.eu/pages/viewpage.action?pageId=33529739)
- [MT+ Mobility list view](https://wikis.ec.europa.eu/pages/viewpage.action?pageId=33529394)